# Dell Active Pen 5000 Series Benutzerhandbuch

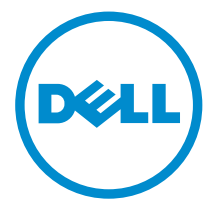

# Anmerkungen, Vorsichtshinweise und Warnungen

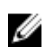

ANMERKUNG: Eine ANMERKUNG liefert wichtige Informationen, mit denen Sie den Computer besser einsetzen können.

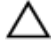

VORSICHT: Ein VORSICHTSHINWEIS macht darauf aufmerksam, dass bei Nichtbefolgung von Anweisungen eine Beschädigung der Hardware oder ein Verlust von Daten droht, und zeigt auf, wie derartige Probleme vermieden werden können.

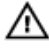

WARNUNG: Durch eine WARNUNG werden Sie auf Gefahrenquellen hingewiesen, die materielle Schäden, Verletzungen oder sogar den Tod von Personen zur Folge haben können.

Copyright **©** 2015 Dell Inc. Alle Rechte vorbehalten. Dieses Produkt ist durch USamerikanische und internationale Urheberrechtsgesetze und nach sonstigen Rechten an geistigem Eigentum geschützt. Dell™ und das Dell Logo sind Marken von Dell Inc. in den Vereinigten Staaten und/oder anderen Geltungsbereichen. Alle anderen in diesem Dokument genannten Marken und Handelsbezeichnungen sind möglicherweise Marken der entsprechenden Unternehmen.

2015 - 09

Rev. A00

# Inhaltsverzeichnis

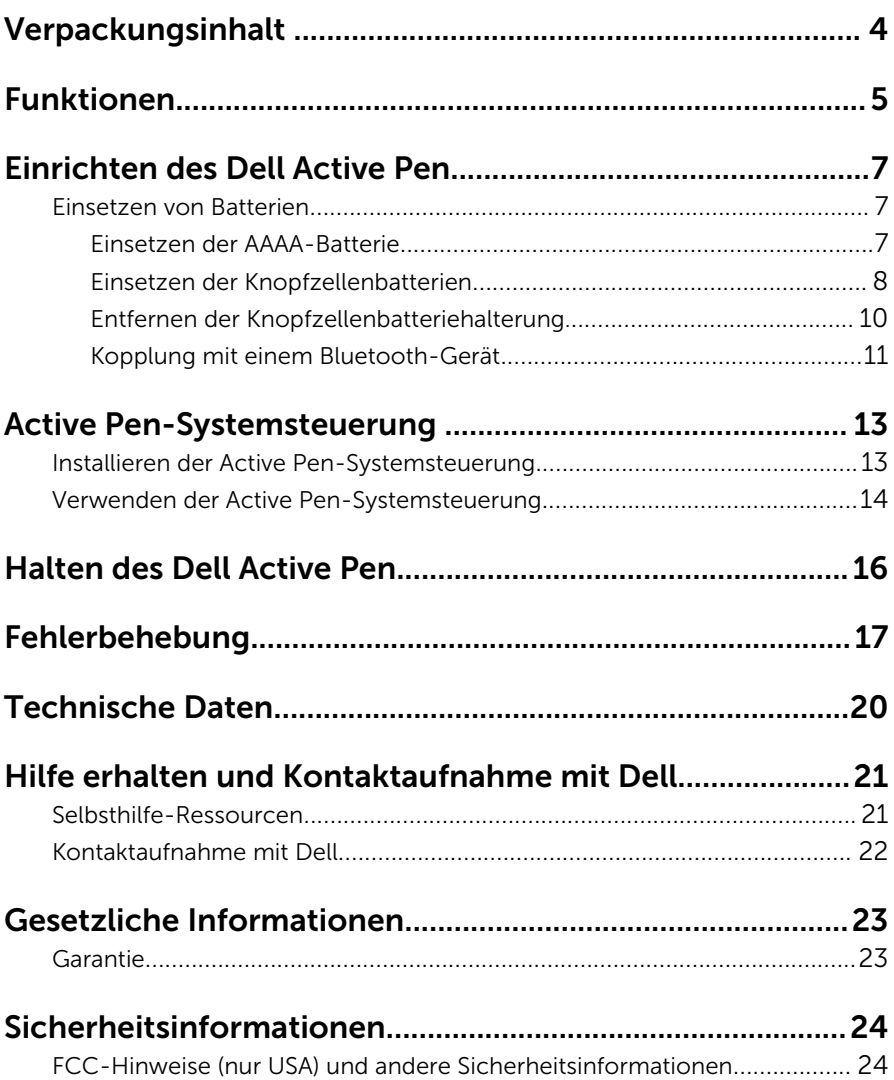

# <span id="page-3-0"></span>Verpackungsinhalt

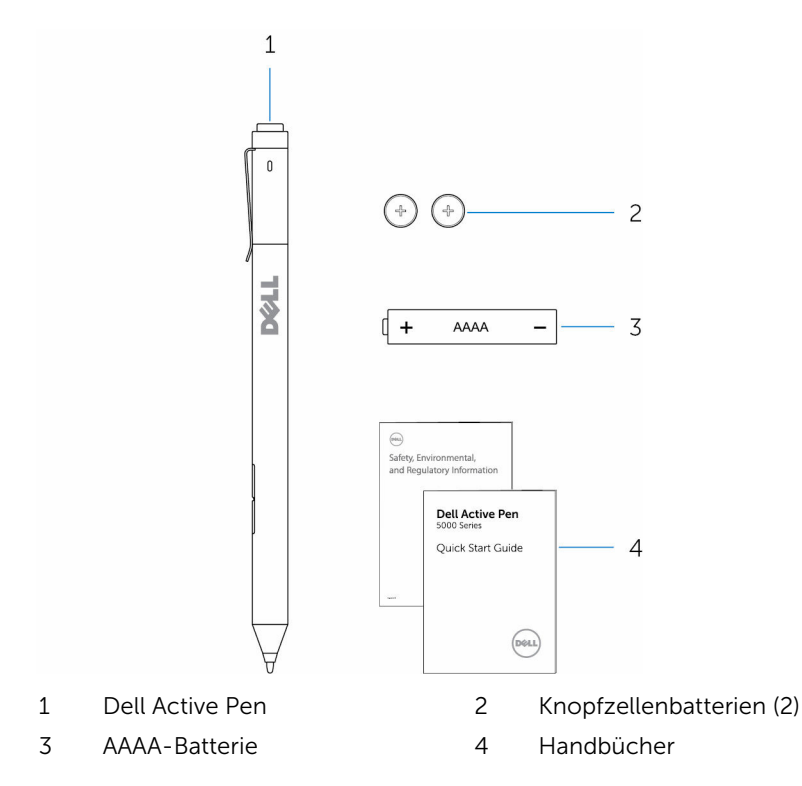

ANMERKUNG: Notieren Sie für eine mögliche Inanspruchnahme der Ø Garantie die PPID-Nummer der Verpackung, oder bewahren Sie die Verpackung auf.

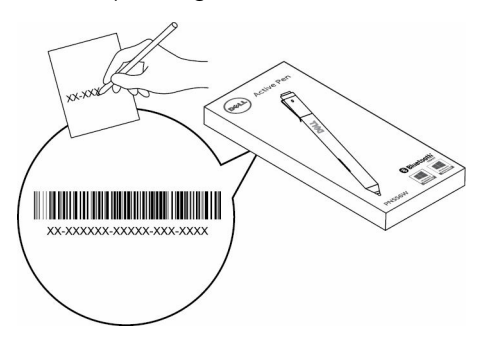

# <span id="page-4-0"></span>Funktionen

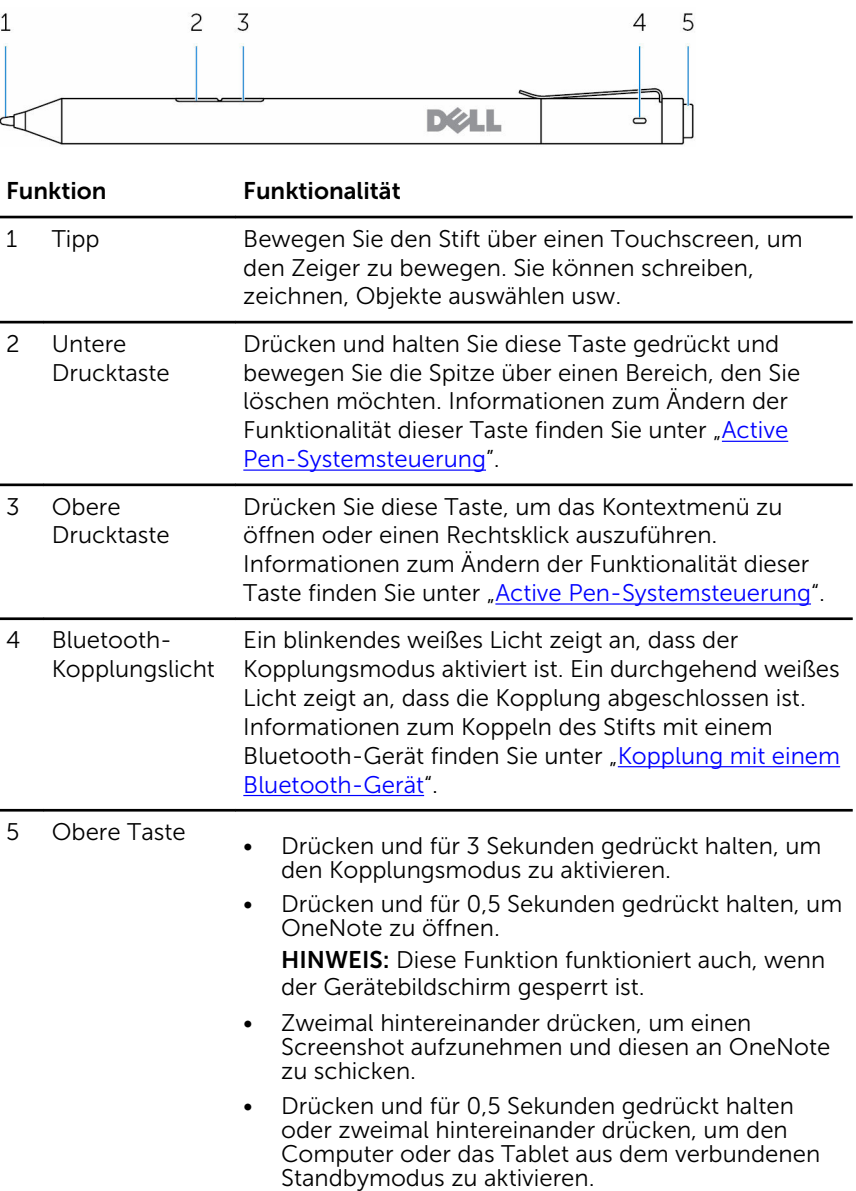

HINWEIS: Diese Funktion ist nur auf Geräten verfügbar, die die verbundene Standbyfunktion unterstützen.

• Drücken und für 0,5 Sekunde gedrückt halten, um zur nächsten Folie zu wechseln, und zweimal hintereinander drücken, um zur vorherigen Folie zurückzukehren, wenn Sie sich im Präsentationsmodus befinden.

HINWEIS: Diese Funktion ist nur nach der Installation der Active Pen-Systemsteuerung verfügbar. Anweisungen zur Installation der Active Pen-Systemsteuerung finden Sie unter "[Installieren](#page-12-0) [der Active Pen-Systemsteuerung](#page-12-0)".

# <span id="page-6-0"></span>Einrichten des Dell Active Pen

## Einsetzen von Batterien

Der Dell Active Pen verwendet eine AAAA-Batterie und zwei Knopfzellenbatterien.

Die AAAA-Batterie versorgt die Spitze und die Drucktasten mit Strom. Die Knopfzellenbatterie versorgt die Taste für die Bluetooth- Funktionalität und die Schnellstartfunktionen der oberen Taste mit Strom.

## Einsetzen der AAAA-Batterie

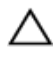

### VORSICHT: Durch eine falsch eingesetzte AAAA-Batterie kann der Stift beschädigt werden.

1 Entfernen Sie die obere Abdeckung des Stifts.

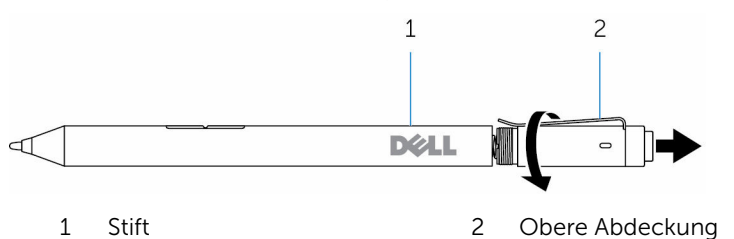

2 Setzen Sie die AAAA-Batterie mit der positiven Seite nach unten in den Stift ein.

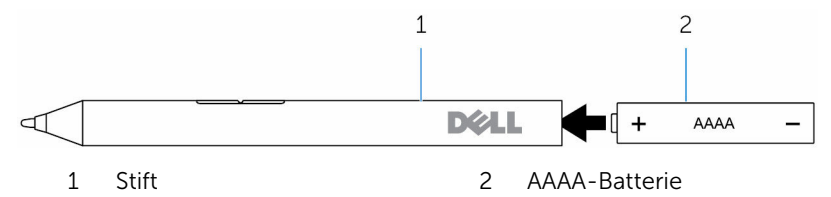

3 Bringen Sie die obere Abdeckung wieder auf dem Stift an.

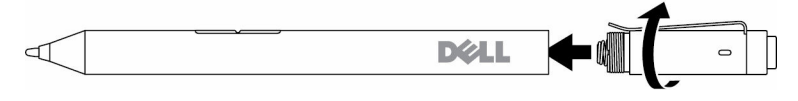

## <span id="page-7-0"></span>Einsetzen der Knopfzellenbatterien

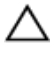

VORSICHT: Durch falsches Einsetzen der Knopfzellenbatterien kann der Stift beschädigt werden.

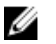

ANMERKUNG: Die Kopplungsinformationen gehen verloren, wenn Sie die Knopfzellenbatterien entfernen. Informationen zum erneuten Koppeln des Stifts mit dem Gerät finden Sie unter "[Kopplung mit einem](#page-10-0) [Bluetooth-Gerät](#page-10-0)".

1 Entfernen Sie die obere Abdeckung des Stifts.

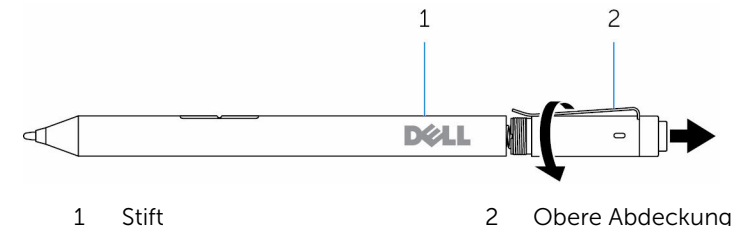

2 Entfernen Sie die Knopfzellenbatteriehalterung.

**ANMERKUNG:** Weitere Informationen finden Sie unter "[Entfernen](#page-9-0) [der Knopfzellenbatteriehalterung"](#page-9-0).

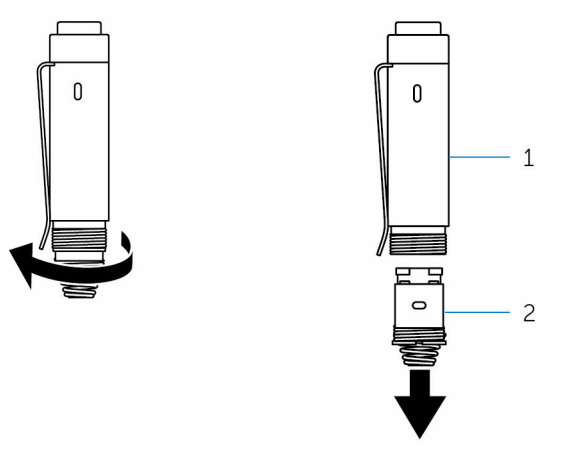

1 Obere Abdeckung 2 Knopfzellenbatteriehalteru ng

3 Setzen Sie die Knopfzellenbatterien mit der negativen Seite nach innen ein.

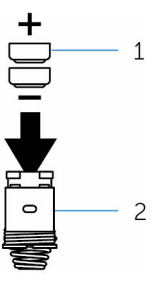

- Knopfzellenbatterien (2) 2 Akkuhalter
- Setzen Sie die Halterung der Knopfzellenbatterie wieder ein.

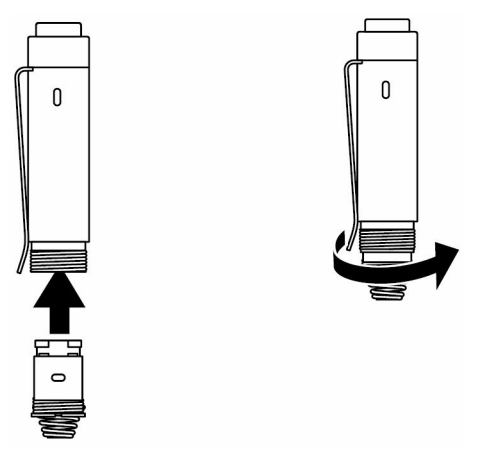

Bringen Sie die obere Abdeckung wieder an.

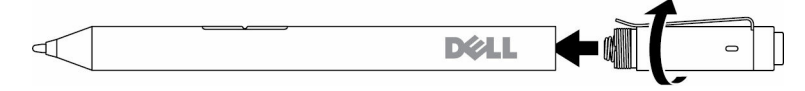

## <span id="page-9-0"></span>Entfernen der Knopfzellenbatteriehalterung.

Lösen Sie Knopfzellenbatteriehalterung mit den Fingerspitzen von der oberen Abdeckung.

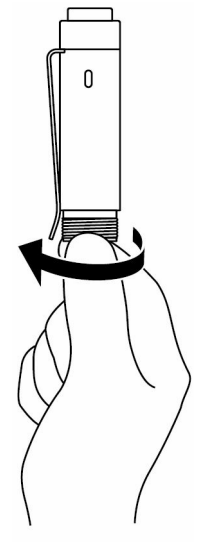

<span id="page-10-0"></span>Wenn Sie die Knopfzellenbatteriehal terung nicht mit den Fingerspitzen entfernen können, verwenden Sie eine Münze oder einen Schlitzschraubendreh er.

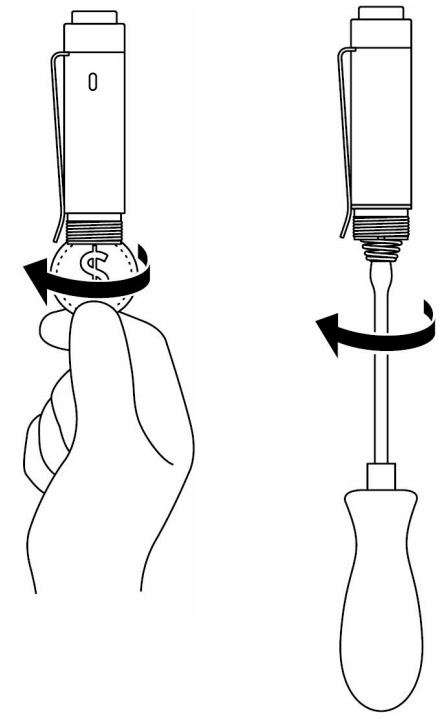

## Kopplung mit einem Bluetooth-Gerät

ANMERKUNG: Sie können den Dell Active Pen nur mit ausgewählten Dell Computern und Tablets verwenden. Eine Liste der unterstützten Geräte finden Sie unter www.dell.com.

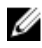

ANMERKUNG: Wenn der Stift bereits unter Bluetooth-Geräten aufgelistet ist, entfernen Sie den Stift vor dem Koppeln mit dem Gerät aus der Liste.

1 Drücken und halten Sie die Taste für 3 Sekunden gedrückt, um den Kopplungsmodus zu aktivieren.

Das Bluetooth-Kopplungslicht beginnt zu blinken, um zu bestätigen, dass der Kopplungsmodus aktiviert ist.

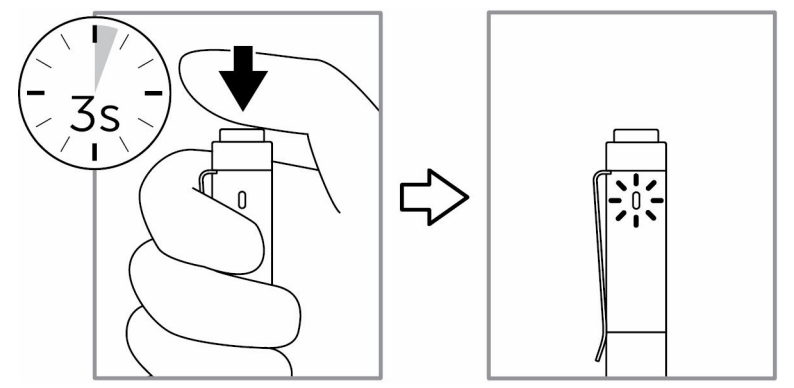

- 2 Geben Sie in der Windows-Suche "Bluetooth" ein.
- 3 Tippen oder klicken Sie in der angezeigten Liste auf Bluetooth-Einstellungen.
- 4 Stellen Sie sicher, dass Bluetooth aktiviert ist.
- 5 Tippen oder klicken Sie in der Geräteliste auf Dell PN556W Pen**→**Koppeln.

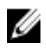

ANMERKUNG: Wenn Dell PN556W Pen nicht aufgelistet ist, stellen Sie sicher, dass der Kopplungsmodus auf dem Stift aktiviert ist.

6 Bestätigen Sie den Kopplungsmodus auf dem Stift und auf dem Gerät. Das Bluetooth-Kopplungslicht leuchtet für einige Sekunden durchgehend weiß, um die Kopplung zu bestätigen und erlischt dann. Nachdem der Stift und das Gerät gekoppelt sind, stellen sie automatisch eine Verbindung her, wenn Bluetooth aktiviert ist und sich beide Geräte innerhalb der Bluetooth-Reichweite befinden.

# <span id="page-12-0"></span>Active Pen-Systemsteuerung

Sie können mithilfe der Active Pen-Systemsteuerung die Schaltflächen auf Ihrem Stift anpassen, die Druckempfindlichkeit ändern usw.

## Installieren der Active Pen-Systemsteuerung

So installieren Sie die Active Pen-Systemsteuerung:

- 1 Schalten Sie den Computer oder das Tablet ein.
- 2 Rufen Sie die Website www.dell.com/support/drivers auf.
- 3 Tippen oder klicken Sie auf Produkte anzeigen.
- 4 Tippen oder klicken Sie auf Elektronik & Zubehör.
- 5 Tippen oder klicken Sie auf Stift.
- 6 Tippen oder klicken Sie auf Dell Active Pen 5000 Serie.
- 7 Führen Sie auf der Seite einen Bildlauf nach unten durch und erweitern Sie Anwendung.
- 8 Tippen oder klicken Sie auf die Downloaddatei.
- 9 Speichern Sie die Datei.
- 10 Nachdem der Download abgeschlossen ist, öffnen Sie die Datei und folgen Sie den Anweisungen auf dem Bildschirm, um die Active Pen-Systemsteuerung zu installieren.

## <span id="page-13-0"></span>Verwenden der Active Pen-Systemsteuerung

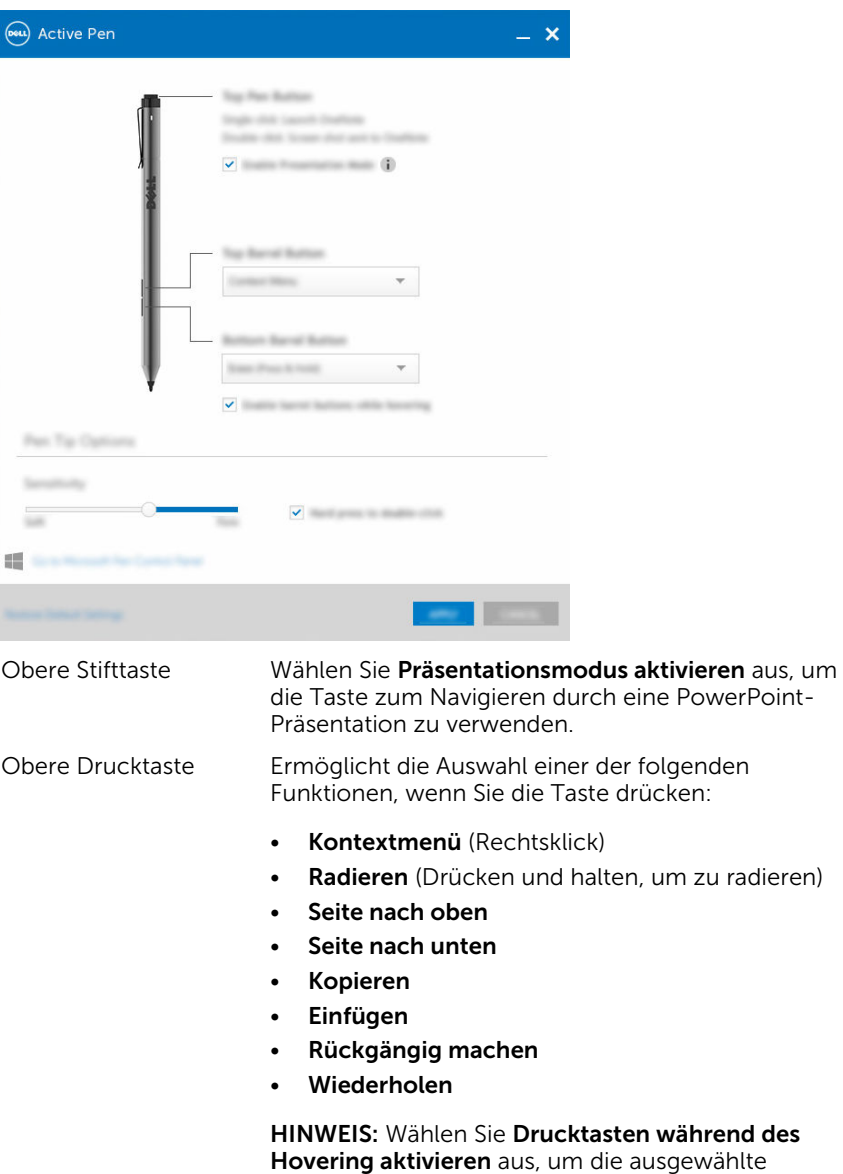

Funktion der oberen Drucktaste zu aktivieren,

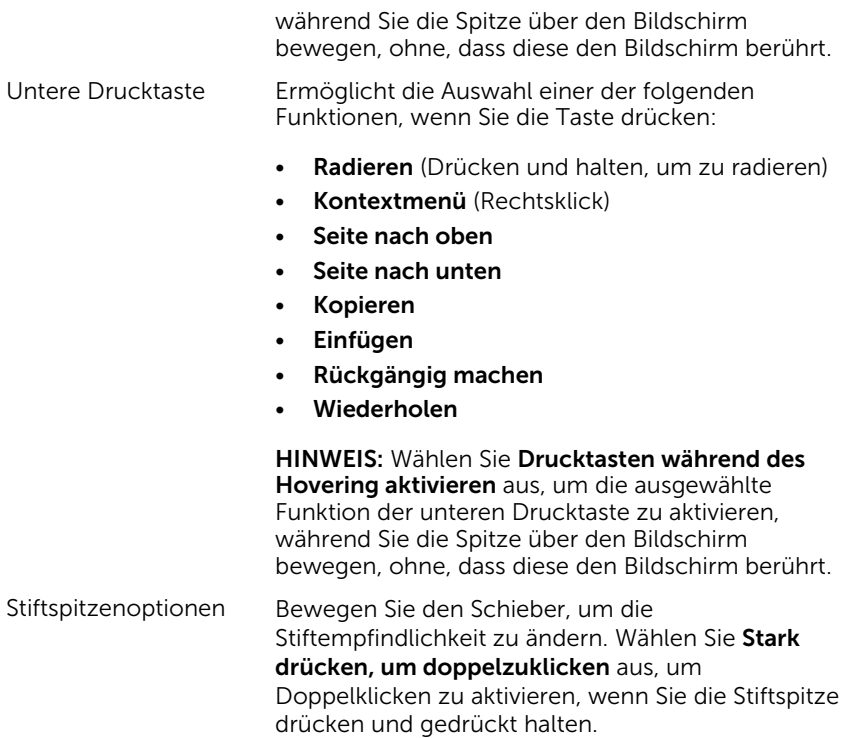

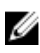

ANMERKUNG: Klicken Sie auf Microsoft Stiftsystemsteuerung anzeigen, um weitere Konfigurationsoptionen zu erhalten.

# <span id="page-15-0"></span>Halten des Dell Active Pen

Halten Sie den Dell Active Pen wie einen normalen Bleistift oder Kugelschreiber. Passen Sie Ihren Griff so an, dass Sie die Drucktaste leicht erreichen können. Achten Sie darauf, dass Sie die Drucktasten nicht versehentlich drücken, wenn Sie mit dem Dell Active Pen zeichnen oder ihn positionieren.

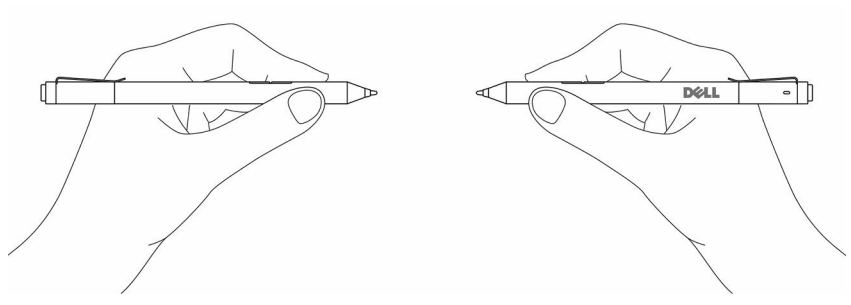

# <span id="page-16-0"></span>Fehlerbehebung

ANMERKUNG: Sie können den Dell Active Pen nur mit ausgewählten Dell Computern und Tablets verwenden. Eine Liste der unterstützten Geräte finden Sie unter www.dell.com.

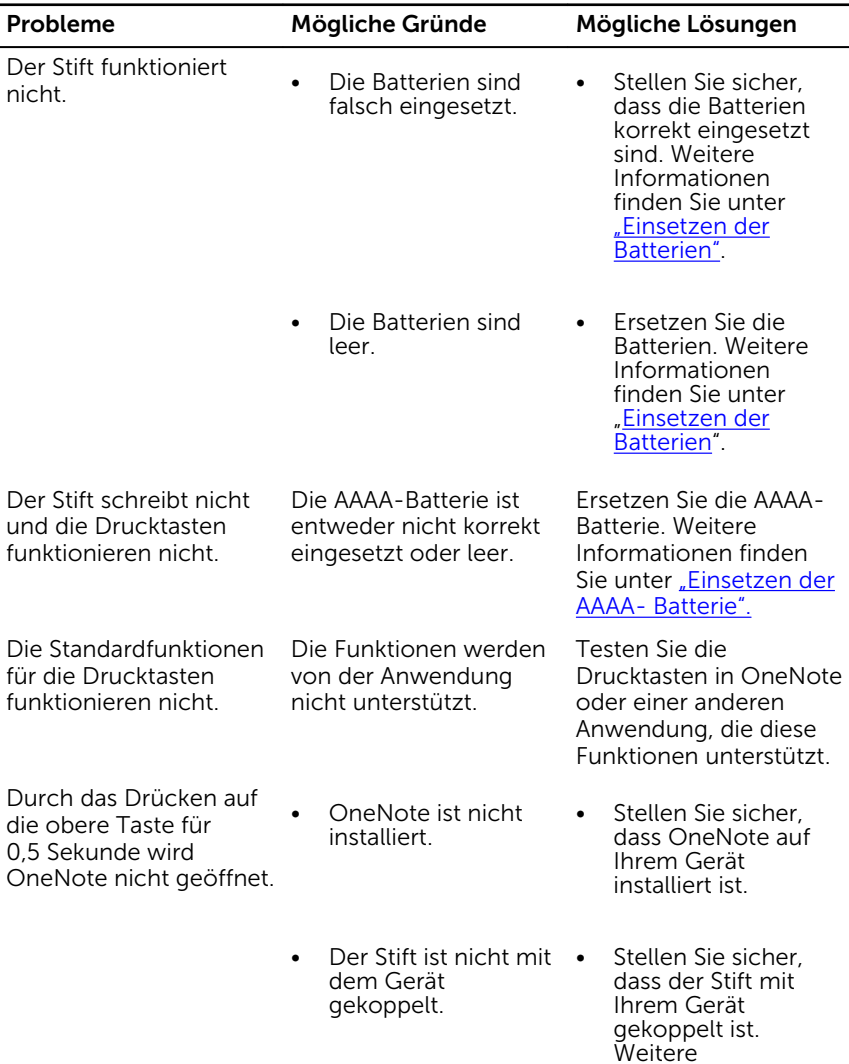

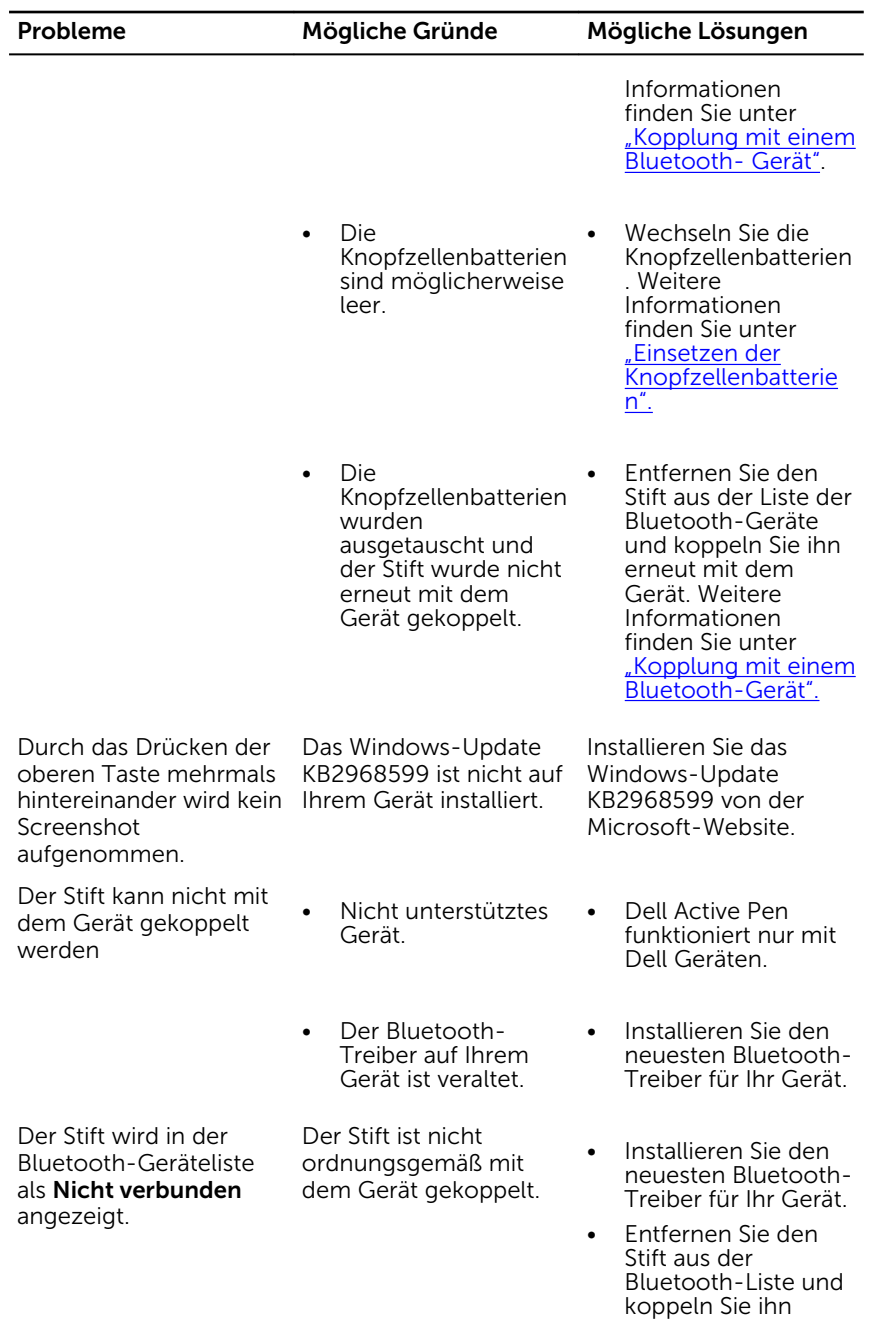

Probleme Mögliche Gründe Mögliche Lösungen

erneut. Weitere Informationen zum Koppeln des Stifts mit Ihrem Gerät finden Sie unter ["Kopplung mit einem](#page-10-0) [Bluetooth-Gerät".](#page-10-0)

Das Bluetooth-Kopplungslicht leuchtet nicht.

Die Knopfzellenbatterien sind möglicherweise leer.

- Durch das Drücken und Halten der oberen Taste für 0,5 Sekunde oder das Drücken der Taste zweimal hintereinander wird der Computer oder das Tablet nicht aus dem verbundenen Standbymodus aktiviert.
- Ihr Computer oder Tablet unterstützt die verbundene Standbyfunktion möglicherweise nicht.

Wechseln Sie die Knopfzellenbatterien. Weitere Informationen finden Sie unter ["Einsetzen der](#page-7-0) [Knopfzellenbatterien".](#page-7-0)

Achten Sie darauf, diese diese Funktion nur auf Computern und Tablet-PCs zu verwenden, die die angeschlossene Standby-Funktion unterstützen. Suchen Sie auf der Dell-Website nach PN556W, um eine Liste der unterstützten Geräte anzuzeigen.

# <span id="page-19-0"></span>Technische Daten

Wireless-Betriebsbereich 10 m (32,80 Fuß)

Erkennungshöhe der Stiftspitze 5 mm bis 10 mm (0,2 Zoll bis

Batterien

### Modell PN556W

Baulänge 145 mm (5,71 Zoll)

Diameter 9,5 mm (0,37 Zoll)

Gewicht 18 g (0,04 lb)

Wireless **Bluetooth Smart Low Energy 4.0** 

0,39 Zoll)

- Nicht wiederaufladbare AAAA-Batterie
- 319 Knopfzellenbatterien (2)

- Unterstütztes Betriebssystem Windows 8.1 mit den neuesten Aktualisierungen
	- Windows 10

# <span id="page-20-0"></span>Hilfe erhalten und Kontaktaufnahme mit Dell

## Selbsthilfe-Ressourcen

Mithilfe dieser Online-Selbsthilfe-Ressourcen erhalten Sie Informationen und Hilfe zu Dell-Produkten:

Informationen zu Produkten und Dienstleistungen von Dell

### www.dell.com

Windows 8.1 und Windows 10 Anwendung Dell Help & Support (Dell Hilfe und Support)

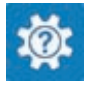

Windows 10 **Erste Schritte-Anwendung** 

Windows 8.1 **Mille und Tipps-Anwendung** 

Zugriff auf die Hilfe in Windows 8.1 und Windows 10

Informationen zur Behebung von Störungen, Benutzerhandbücher, Installationsanweisungen, technische Daten, Technische Hilfeblogs, Treiber und Software-Updates usw.

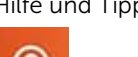

Geben Sie in der Windows-Suche Hilfe und Support ein und drücken Sie die Eingabetaste.

Onlinehilfe für Betriebssystem www.dell.com/support/windows

www.dell.com/support

## <span id="page-21-0"></span>Kontaktaufnahme mit Dell

Informationen zur Kontaktaufnahme mit Dell für den Verkauf, den technischen Support und den Kundendienst erhalten Sie unter www.dell.com/contactdell.

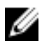

ANMERKUNG: Die Verfügbarkeit ist je nach Land und Produkt unterschiedlich, und bestimmte Dienstleistungen sind in Ihrer Region eventuell nicht verfügbar.

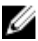

**ANMERKUNG:** Wenn Sie nicht über eine aktive Internetverbindung verfügen, können Sie Kontaktinformationen auch auf Ihrer Auftragsbestätigung, dem Lieferschein, der Rechnung oder im Dell-Produktkatalog finden.

# <span id="page-22-0"></span>Gesetzliche Informationen

## Garantie

## Eingeschränkte Garantie und Rückgaberecht

Für Dell Produkte besteht eine eingeschränkte Hardwaregarantie für ein Jahr. Wenn das Produkt zusammen mit einem Dell System erworben wird, gilt die Systemgarantie.

### Für Kunden in den USA:

Dieser Kauf und die Verwendung des Produkts unterliegen der Dell Endbenutzervereinbarung, die unter www.dell.com/terms abgerufen werden kann. Dieses Dokument enthält eine verbindliche Schiedsklausel.

### Für Kunden in Europa, im Nahen Osten und in Afrika:

Verkaufte und verwendete Dell Produkte unterliegen den geltenden nationalen Verbraucherrechten, den Bedingungen des mit dem Händler abgeschlossenen Kaufvertrags und den Bedingungen der Dell Endbenutzervereinbarung.

Ggf. stellt Dell außerdem eine zusätzliche Hardwaregarantie zur Verfügung. Die vollständigen Details der Dell Endbenutzervereinbarung und die Garantiebedingungen finden Sie unter www.dell.com. Wählen Sie dort Ihr Land aus der Liste unten auf der Seite aus und klicken Sie dann auf den Link "Nutzungsbedingungen", um die Garantiebedingungen anzuzeigen.

### Für Kunden außerhalb der USA:

Verkaufte und verwendete Dell Produkte unterliegen den geltenden nationalen Verbraucherrechten, den Bedingungen des mit dem Händler abgeschlossenen Kaufvertrags und den Bedingungen der Dell Endbenutzervereinbarung. Ggf. stellt Dell außerdem eine zusätzliche Hardwaregarantie zur Verfügung. Die vollständigen Details der Dell Endbenutzervereinbarung und die Garantiebedingungen finden Sie unter www.dell.com. Wählen Sie dort Ihr Land aus der Liste unten auf der Seite aus und klicken Sie dann auf den Link "Nutzungsbedingungen", um die Garantiebedingungen anzuzeigen.

# <span id="page-23-0"></span>Sicherheitsinformationen

## FCC-Hinweise (nur USA) und andere Sicherheitsinformationen

FCC-Hinweise und andere Sicherheitsinformationen finden Sie unter www.dell.com/regulatory\_compliance.

Dieses Gerät entspricht Kapitel 15 der FCC-Bestimmungen. Der Betrieb unterliegt den beiden folgenden Bedingungen:

- 1 Dieses Gerät darf keine gefährdenden Störungen verursachen.
- 2 Dieses Gerät muss jede empfangene Störung akzeptieren, einschließlich einer Störung, die zu unerwünschtem Betrieb führen könnte.

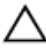

### VORSICHT: Änderungen oder Modifikationen, die ohne die ausdrückliche Genehmigung der für die Konformität verantwortlichen Stelle an diesem Gerät vorgenommen werden, können die Benutzerbefugnis zum Betrieb des Gerätes ungültig machen.

Dieses Gerät wurde getestet und entspricht den in Abschnitt 15 der FCC-Bestimmungen für digitale Geräte der Klasse B festgelegten Grenzwerten. Die in diesen Bestimmungen festgelegten Grenzwerte sollen in Wohngebieten einen weitgehend störungsfreien Betrieb gewährleisten. Dieses Gerät erzeugt und verwendet Hochfrequenzenergie und kann diese abstrahlen. Wird das Gerät nicht entsprechend der Bedienungsanleitung des Herstellers installiert und verwendet, kann es Fernmeldeeinrichtungen stören. Es kann jedoch nicht garantiert werden, dass bei einer bestimmten Installation nicht doch Störungen auftreten. Wenn das Gerät den Radio- oder Fernsehempfang stört, was sich durch Aus- und Wiedereinschalten des Geräts feststellen lässt sollten Sie versuchen, die Störungen mithilfe einer oder mehrerer der folgenden Maßnahmen zu beheben:

- Richten Sie die Empfangsantenne neu aus oder stellen Sie sie an einem anderen Ort auf.
- Vergrößern Sie den Abstand zwischen Gerät und Empfänger.
- Schließen Sie das Gerät an eine Steckdose eines anderen Stromkreises als dem des Empfangsgeräts an.
- Holen Sie Rat bei einem Händler oder erfahrenen Radio- und Fernsehtechniker ein.

Es müssen abgeschirmte Kabel mit diesem Gerät verwendet werden, um die Einhaltung der FCC-Grenzwerte für Geräte der Klasse sicherzustellen.